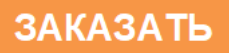

# **ОВЕН ШУН1**

**Шкаф управления насосом**

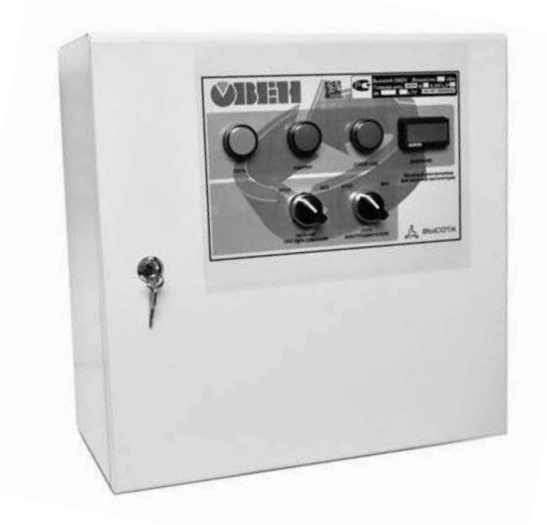

**руководство по эксплуатации**

#### **Содержание**

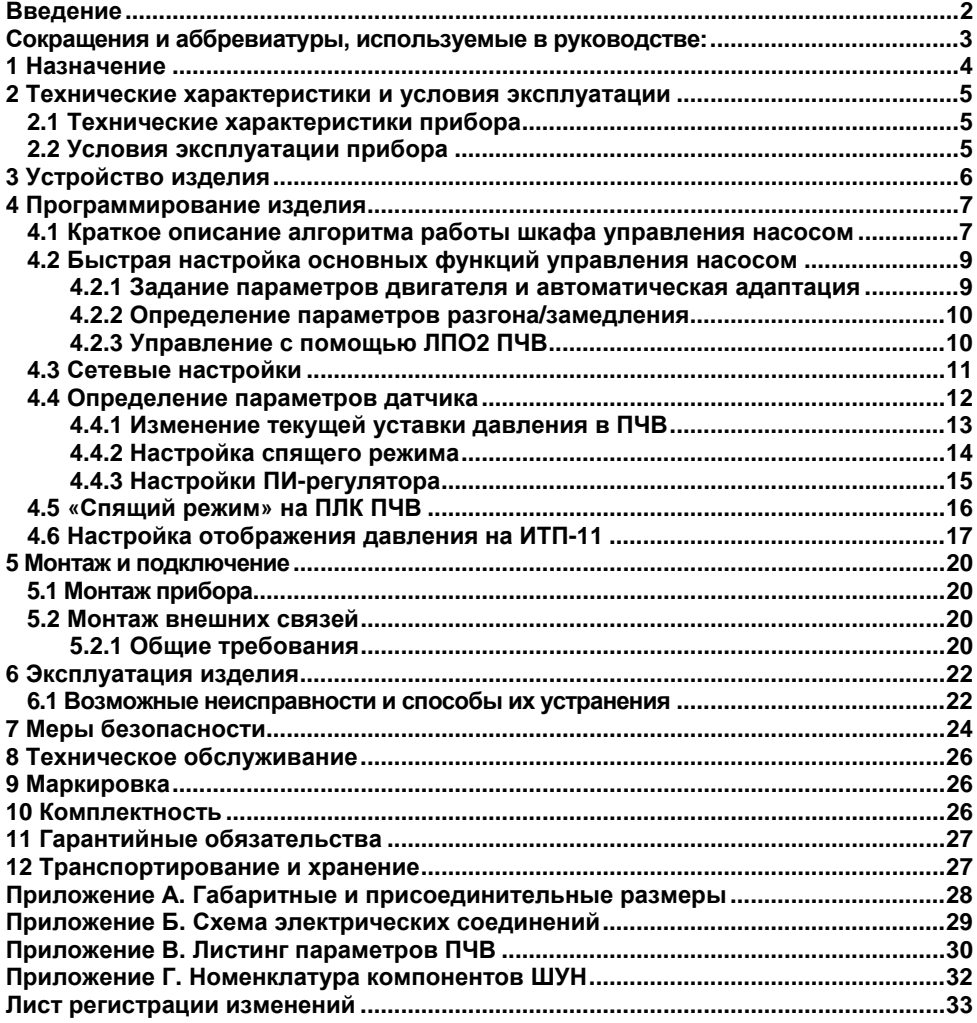

### **Введение**

<span id="page-2-0"></span>Настоящее Руководство по эксплуатации предназначено для ознакомления обслуживающего персонала с устройством, принципом действия, конструкцией, технической эксплуатацией и обслуживанием шкафов управления насосами (в дальнейшем по тексту именуемых «ШУН», «станция» или «изделие»).

ПЧВ выпускаются в разных исполнениях, отличающихся друг от друга питающим напряжением, выходной мощностью и наличием встроенной системы динамического торможения электромотора.

Пример обозначения:

#### **ОВЕН Высота ШУН1-2К2-В-41-ПАФ**

В обозначении:

**ШУН1** – шкаф управления 1 насосом;

**2К2** – мощность насоса\* (К37, К75, 1К5, 2К2, 3К, 4К, 5К5, 7К5, 11К, 15К, 18К);

**Примечание \*** - Мощность ПЧВ должна быть больше мощности насоса на один шаг по стандартному ряду мощностей двигателей.

**В** – напряжение питания (А - 220 В; В – 380 В);

**41** – степень защиты (41 - IP41, 54 - IP54, 65 - IP65).

**П** – прямой пуск от сети дополнительно к запуску от ПЧВ (опция)

**А** – внешний амперметр на передней панели шкафа для визуального контроля тока двигателя (опция)

**Ф** – визуальный контроль фаз на передней панели шкафа (опция)

Допускается сокращенное обозначение, если опции не требуются, например:

#### **ШУН1-2К2-В-41**

Также при заказе шкафа управления можно заказать дополнительно датчики для системы водоснабжения:

**СХ-1** - Датчик сухого хода;

**ОВЕН ПД100ДИ** – Датчик давления.

# <span id="page-3-0"></span>**Сокращения и аббревиатуры, используемые в руководстве:**

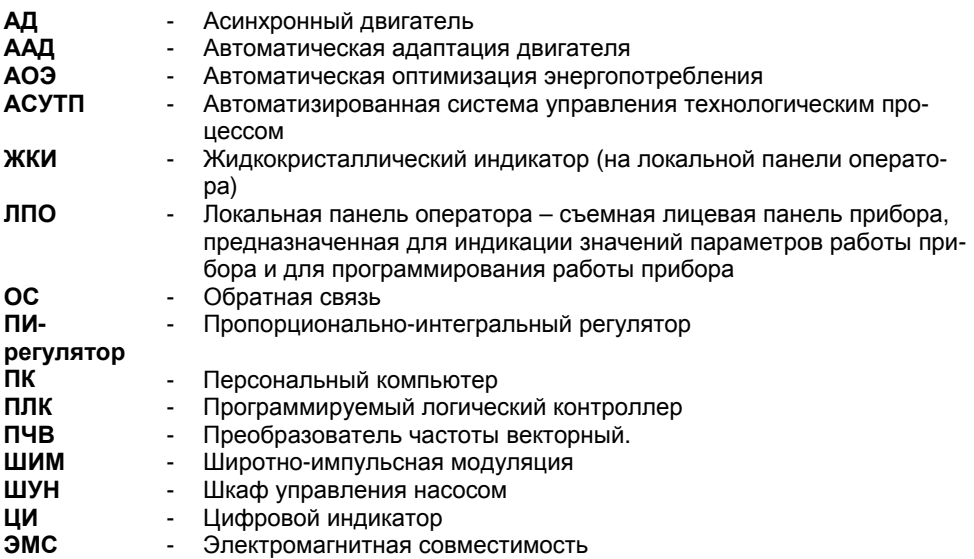

### **1 Назначение**

<span id="page-4-0"></span>Станция предназначена для защиты и управления производительностью электронасосов изменением частоты питающего напряжения.

Станция обеспечивает:

- защиту электронасоса от коротких замыканий, длительных перегрузок и неполнофазных режимов работы;

- работу в режиме стабилизации давления по сигналам датчика с токовым выходным сигналом;

- плавный пуск и останов электронасоса;

- индикацию аварии по сигналу датчика «сухого хода»;

- использование "спящего режима", когда насос отключается при отсутствии водоразбора;

- дополнительную защиту от обрыва фазы (реле контроля фаз) (опция);

- индикация нагрузки (амперметр) (опция);

- визуальный контроль наличия фаз (опция);

## <span id="page-5-0"></span>**2 Технические характеристики и условия эксплуатации**

## <span id="page-5-1"></span>**2.1 Технические характеристики прибора**

Основные технические характеристики прибора приведены в таблице 2.1.

#### **Таблица 2.1**

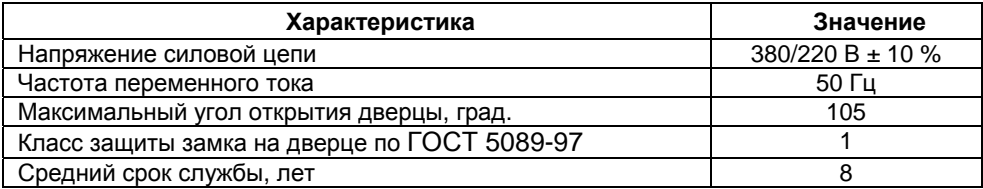

Остальные характеристики меняются, в зависимости от исполнения изделия и установленного ПЧВ, подробнее см. Приложение А.

По степени защиты от проникновения воды, пыли и посторонних твердых частиц корпуса ШУН имеют исполнение IP41 (опционально IP54 или IP65) по ГОСТ 14254.

# **2.2 Условия эксплуатации прибора**

<span id="page-5-2"></span>Станция предназначена для работы в интервале температур от 0 до +35 °С и относительной влажности воздуха до 90 % (без образования конденсата). Окружающая среда не должна содержать взрывоопасных или агрессивных газов, не должна содержать токопроводящей пыли.

Вибрация не более 1 g на частоте 20 Гц.

## **3 Устройство изделия**

<span id="page-6-0"></span>Конструкция изделия обеспечивает одностороннее обслуживание и настенную установку. Подвод питания и линий связи осуществляется снизу.

ШУН изготавливается из листовых деталей. С лицевой стороны расположена дверца с замком, обеспечивающим защиту от несанкционированного доступа.

На дверце расположены органы управления и индикации изделия:

- Лампа «СЕТЬ» предназначена для индикации наличия напряжения питания на входе шкафа;
- Лампа «СУХОЙ ХОД» предназначена для индикации аварии «Сухой ход», получаемой от датчика сухого хода. При нормальной работе насоса или отсутствии датчика сухого хода неактивна. В случае возникновения аварии питание насоса отключается;
- Лампа «Авария» активна в случае возникновения аварии ПЧВ. Список аварий см. РП ПЧВ1,2 Приложение А;
- Переключатель «Питание преобразователя» предназначен для подачи питания на преобразователь частоты;
- Переключатель «Пуск насоса» предназначен для запуска насоса;
- На встроенном приборе ОВЕН ИТП-11 индицируется текущее значение давления, в барах.

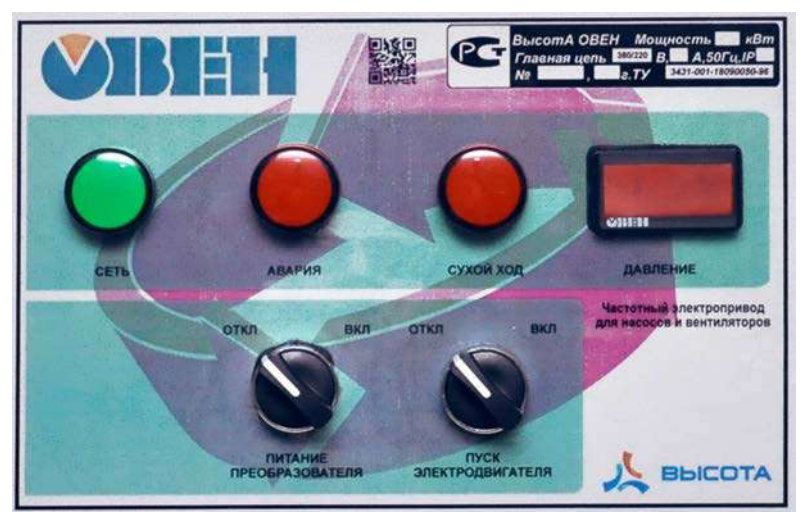

**Рисунок 3.1 – Органы индикации и управления**

### **4 Программирование изделия**

<span id="page-7-0"></span>ПЧВ, входящий в состав станции, содержит готовую конфигурацию управления поддержания заданного давления со спящим режимом. При проведении пусконаладочных работ пользователь может изменить под конкретную задачу некоторые параметры этого алгоритма. Далее приведено краткое описание предполагаемых для изменения параметров.

Наиболее полное описание программирования ПЧВ приведено в РП на ПЧВ1,2. Описание возможных программных конфигураций приведено в РПР на ПЧВ1,2. Особенности программирования ИТП-11 приведены в руководстве по эксплуатации на ТИП-11.

### <span id="page-7-1"></span>**4.1 Краткое описание алгоритма работы шкафа управления насосом**

Принцип работы шкафа основан на схеме включения электродвигателя по сигналу от внешнего датчика обратной связи (давление) с оптимизацией энергопотребления и возможностью перехода в «спящий» режим.

Сигнал от датчика давления сравнивается с фиксированным заданием преобразователя частоты. На основе этого рассогласования встроенный в ПЧВ ПИ-регулятор задает частоту вращения крыльчатки насоса.

#### **Функция «спящий режим»**

Данная функция оптимизирует работу изделия. Если давление в системе достигло значения задания и не изменяется в течении определенного времени (нет расхода), то преобразователь частоты останавливает насос и переходит в «спящий режим» (рисунок 4.1).

Это сокращает потребление электроэнергии и уменьшает износ оборудования. Если давление в системе становится меньше задания, то преобразователь частоты выходит из «спящего режима» и продолжается обычная работа

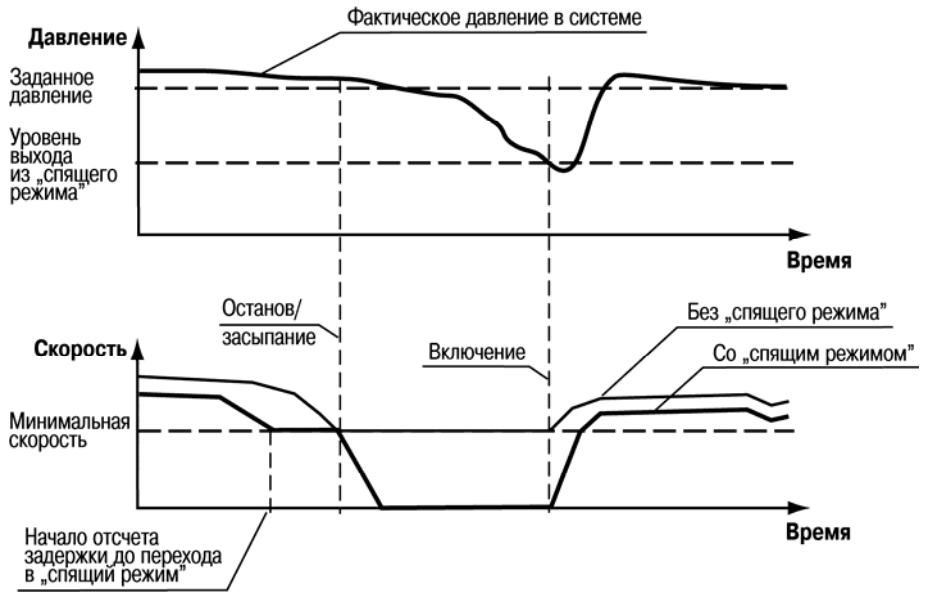

**Рисунок 4.1 - Принцип работы в спящем режиме**

#### **Функция «Оптимизация энергопотребления»**

Эта функция применяется для оптимально энергосберегающего регулирования скорости центробежных насосов. В основе ее лежит подача напряжения, оптимизированного для квадратичной характеристики нагрузочного момента двигателя. Кроме того, функция автоматической оптимизации энергопотребления (АОЭ) точно адаптирует напряжение к изменяющейся токовой нагрузке, уменьшая тем самым расход энергии и акустический шум двигателя (см. рисунок 4.2).

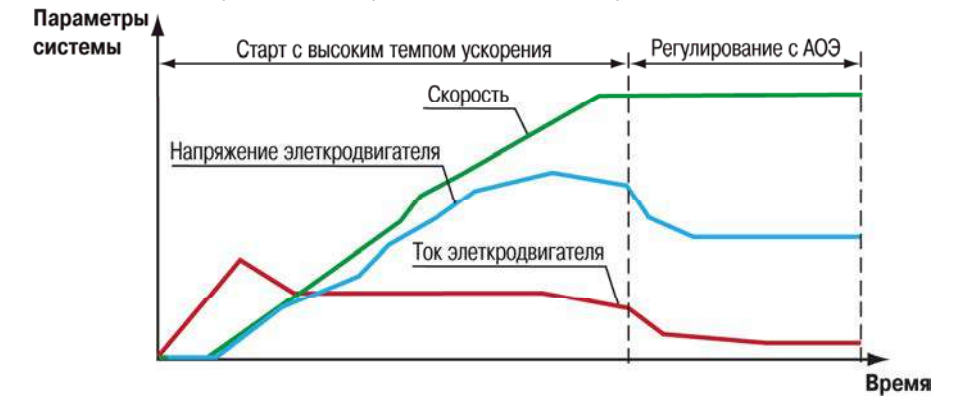

**Рисунок 4.2 - Принцип работы оптимизации энергопотребления**

### **4.2 Быстрая настройка основных функций управления насосом**

<span id="page-9-0"></span>Шкаф управления насосом поставляется покупателю с ПЧВ, который содержит программу управления насосом, достаточную для большинства случаев.

В этой программе пользователю может потребоваться изменение нескольких основных параметров и служебных настроек. Такие служебные настройки рассмотрены ниже. Полностью принципы и порядок программирования ПЧВ рассмотрены в документе «Преобразователи частоты векторные ПЧВ1-ХХ и ПЧВ2-ХХ. Руководство по программированию».

#### **4.2.1 Задание параметров двигателя и автоматическая адаптация**

<span id="page-9-1"></span>Установите на ПЧВ локальную панель оператора. Нажмите кнопку Menu один раз Выберите вариант QM1. Нажмите кнопку ВВОД. Введите в ПЧВ параметры с шильдика двигателя по таблице 4.1.

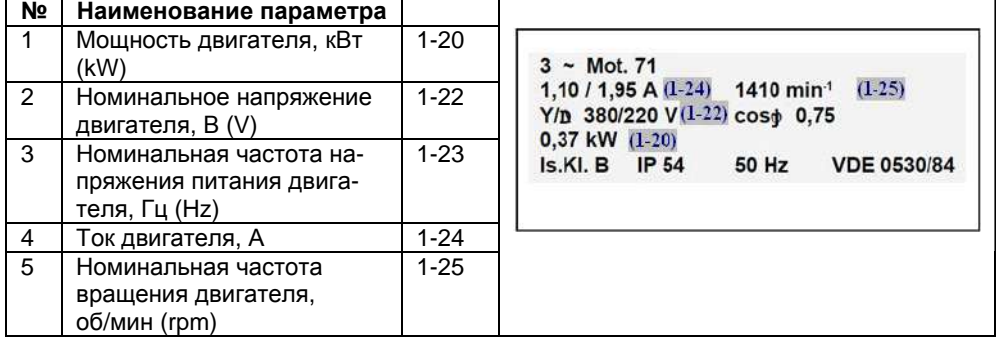

#### **Таблица 4.1 - Параметры электродвигателя**

Проведите автоматическую адаптацию электродвигателя (ААД) в последовательности:

─ Установите для параметра 1-29 значение (2) – «ААД. Включено».

─ Нажмите кнопку «ВВОД» - на ЛПО появится cообщение «PUSH hand».

─ Нажмите кнопку «ПУСК/РУЧН.» для запуска процесса ААД.

─ После автоматического выполнения операций на ЖКИ появится сообщение «PUSH OК».

─ Завершите автоматическую адаптацию двигателя нажатием кнопки «ВВОД».

<span id="page-10-0"></span>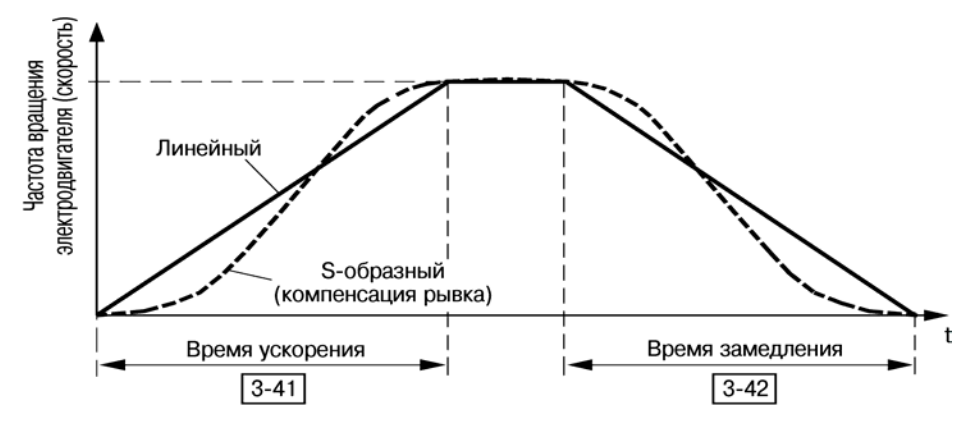

#### **4.2.2 Определение параметров разгона/замедления**

Эти параметры определяют в режиме поддержания давления минимальное время, которое потребуется ПЧВ для изменения частоты вращения от минимально допустимой до максимально допустимой. Для систем с тяжелым стартом также рекомендуется задать S-образную характеристику разгона/замедления. Задайте требуемое время и режим разгона и замедления:

**3-40** – Изменение скорости (**0-линейное** (по умолчанию), 2 – S-образное);

**3-41** – Время разгона (по умолчанию **3 сек**);

**3-42** – Время замедления (по умолчанию **3 сек**).

#### **4.2.3 Управление с помощью ЛПО2 ПЧВ**

<span id="page-10-1"></span> В состоянии поставки ПЧВ1 и ПЧВ2 имеют программную конфигурацию и значения параметров по умолчанию (заводские настройки) для управления скоростью двигателя, от 0 до 50 Гц. Подключите ПЧВ к питанию. Нажмите кнопку «ПУСК/РУЧН», затем кнопками «БОЛЬШЕ/МЕНЬШЕ» на ЛПО2 управляйте скоростью вращения двигателя (см. рисунок 4.4).

В этом режиме удобно проверить правильность направления вращения двигателя перед полноценным запуском в автоматическом режиме.

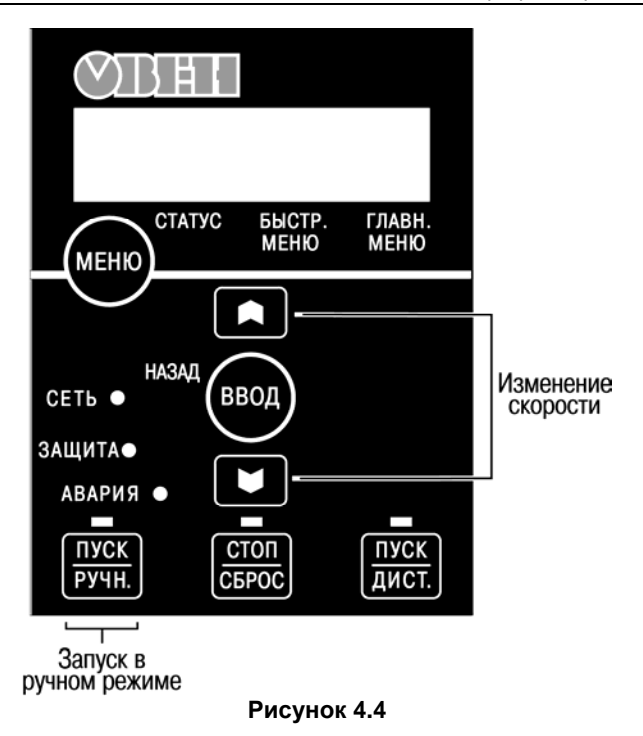

# **4.3 Сетевые настройки**

<span id="page-11-0"></span>У ПЧВ в составе ШУН сетевые настройки заранее введены для возможности настройки с помощью конфигуратора и удобного подключения к ПЛК и SCADAсистемам. Сетевые настройки ПЧВ приведены в таблице 4.2.

Полужирным шрифтом выделены значения для ПЧВ в составе ШУН.

#### **Таблица 4.2**

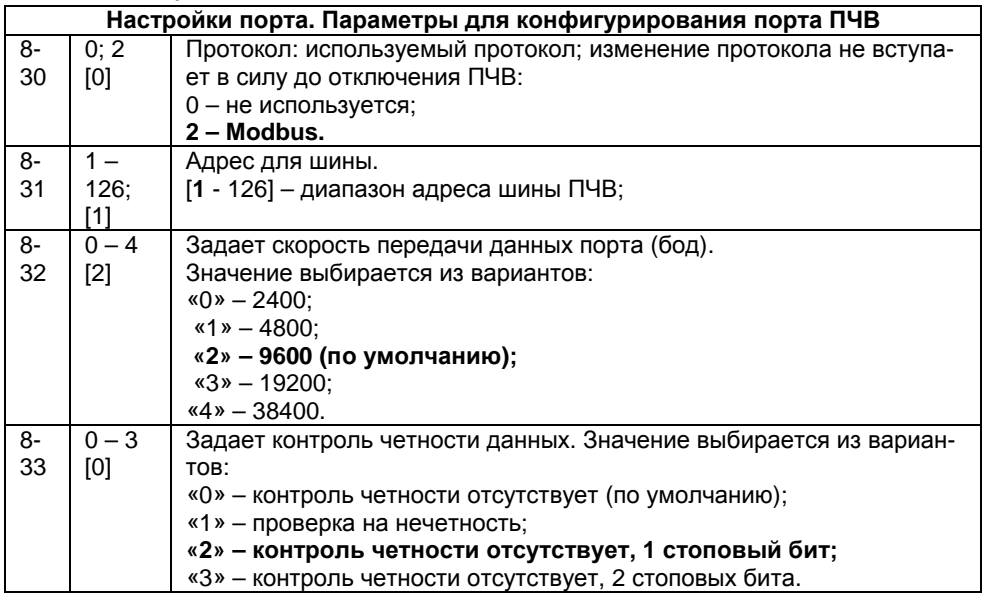

### **4.4 Определение параметров датчика**

<span id="page-12-0"></span>По умолчанию в алгоритме ПЧВ определен датчик давления с выходом 4-20 мА. для диапазона 0-10 бар. При подключении датчика с другими параметрами необходимо изменить параметры ПЧВ, приведенные в таблице 4.3 с помощью ЛПО или с использованием быстрого меню «Аналоговые входы/выходы» конфигуратора ПЧВ.

| N <sub>2</sub> | Номер<br>пара- | Назначение параметра           | Настройка<br>ШУН | Заводские<br>настройки |  |  |
|----------------|----------------|--------------------------------|------------------|------------------------|--|--|
|                | метра          |                                |                  |                        |  |  |
|                | $6 - 22$       |                                |                  |                        |  |  |
|                |                | Минимальный ток датчика        |                  | 0.14                   |  |  |
| 2              | $6 - 23$       | Максимальный ток датчика       | 20               | 20                     |  |  |
| 3              | $6 - 24$       | Выходной сигнал, соответствую- |                  |                        |  |  |
|                |                | щий минимальному току датчика  |                  |                        |  |  |
| 4              | $6 - 25$       | Выходной сигнал, соответствую- | 10               | 50                     |  |  |
|                |                | щий минимальному току датчика  |                  |                        |  |  |

**Таблица 4.3 - Параметры ПЧВ, определяющие подключенный датчик давления**

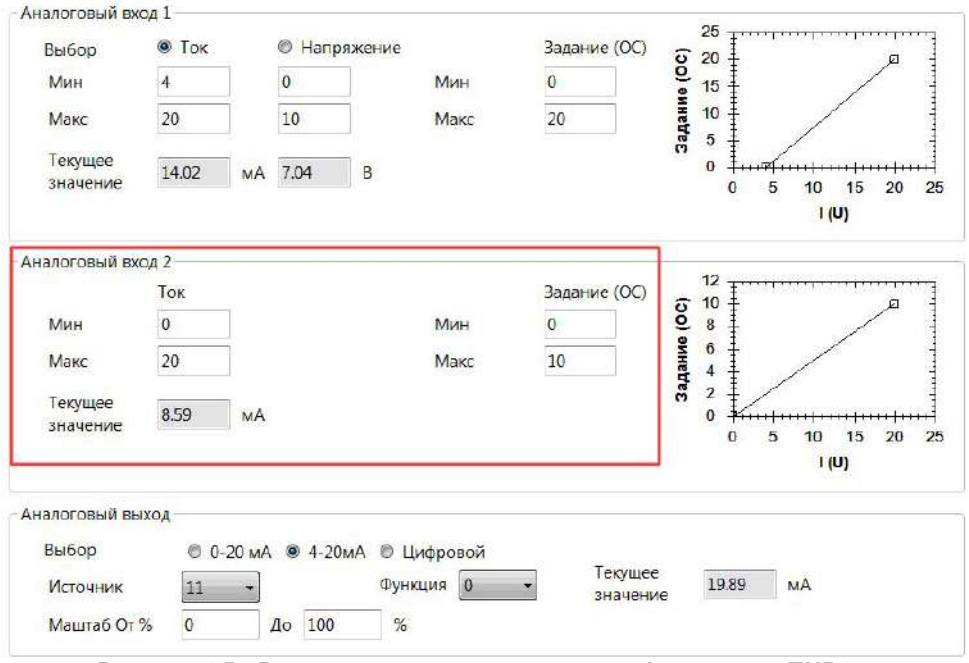

**Рисунок 4.5 - Ввод параметров датчика в конфигураторе ПЧВ1,2** 

#### **4.4.1 Изменение текущей уставки давления в ПЧВ**

<span id="page-13-0"></span>В конфигурации ШУН по умолчанию предполагается фиксированная уставка 4 бар, которая может быть изменена в диапазоне от 0 до 10 бар.

Для изменения уставки необходимо изменить параметры, приведенные в таблице 4.4 с помощью ЛПО или быстрого меню «Выбор заданий» конфигуратора ПЧВ1,2.

Обратите внимание, что текущая уставка (3-10) задается в ПЧВ **в процентах** от максимального задания (3-03).

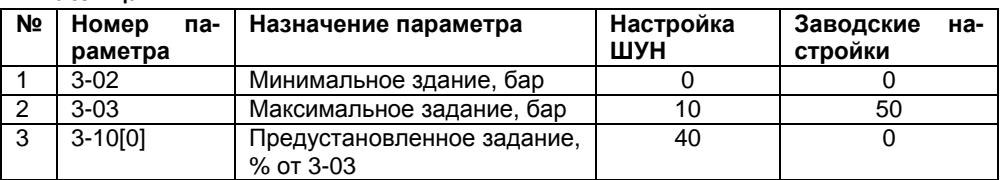

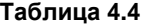

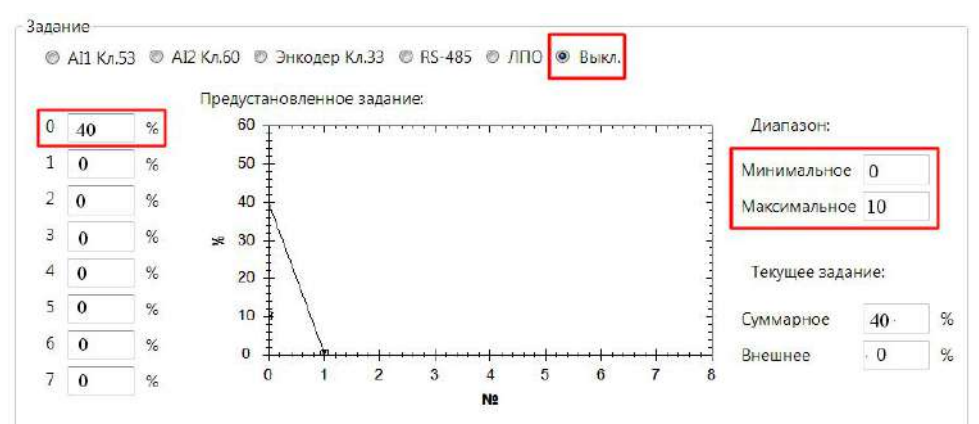

**Рисунок 4.6 - Окно «Выбор заданий» конфигуратора ПЧВ1,2 (выделены настройки, отличные от заводских)** 

#### **4.4.2 Настройка спящего режима**

<span id="page-14-0"></span>Спящий режим в ШУН реализован в форме программы встроенного ПЛК ПЧВ. Основные параметры, которые пользователь может изменить в программе спящего режима приведены в таблице 4.5. Полные настройки «Спящего» режима приведены в листинге программы управления ПЧВ ШУН (см. Приложение В).

| N <sub>2</sub> | Номер<br>парамет- | Назначение параметра           | Настройка<br>ШУН | Заводские<br>настройки |
|----------------|-------------------|--------------------------------|------------------|------------------------|
|                | pа                |                                |                  |                        |
|                | 13-00             | Включение/отключение «Спящего» | 1 (Включен)      | 0(отключен)            |
|                |                   | режима                         |                  |                        |
| $\overline{2}$ | 13-12[0]          | Давление при пробуждении (пока | 3 бар            | 0                      |
|                |                   | давление больше привод «спит») |                  |                        |
| 3              | 13-12[1]          | Скорость при засыпании         | 20 Гц            | 0                      |
| 4              | 13-20[1]          | Задержка пробуждения           | 5 сек            | 0                      |
|                |                   | Минимальное время сна          |                  |                        |
| 5              | 13-20[2]          | Задержка засыпания             | 15 сек           | 0                      |
|                |                   | Минимальное время работы       |                  |                        |

**Таблица 4.5 - Основные параметры «Спящего» режима ПЧВ ШУН**

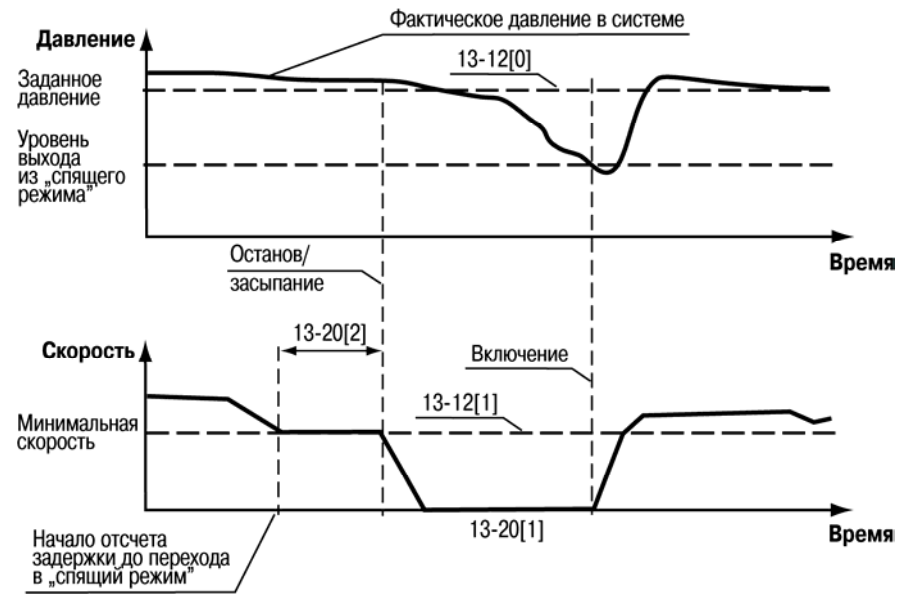

**Рисунок 4.7 - Параметры «спящего» режима для ОВЕН ПЧВ1,2 ШУН1** 

#### **4.4.3 Настройки ПИ-регулятора**

<span id="page-15-0"></span>В программе ШУН по умолчанию участвует ПИ-регулятор, поддерживающий заданное давление. Во время пусконаладки пользователь может изменить настройки с помощью ЛПО или графического модуля «ПИ-регулирование» конфигуратора ПЧВ1,2. Основные параметры ПИ-регулятора приведены в таблице 4.6. Полностью параметры настройки ПИ-регулятора показаны в листинге параметров настройки ПЧВ.

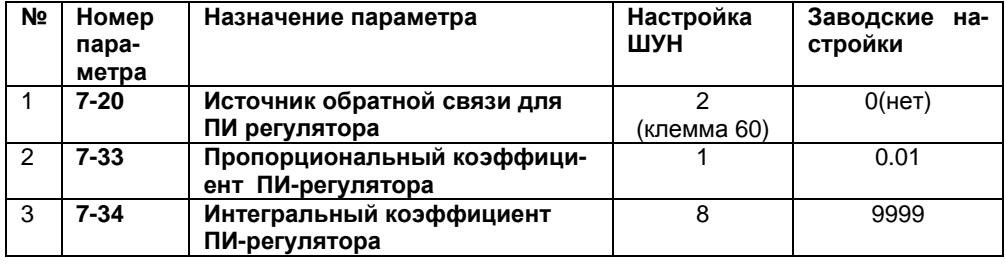

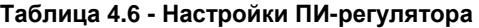

#### 3 Устройство изделия

| Пуск                                               |                                         | Останов выбегом         |                |           |              |                |           |
|----------------------------------------------------|-----------------------------------------|-------------------------|----------------|-----------|--------------|----------------|-----------|
| График                                             |                                         |                         |                |           |              |                |           |
| 1,2                                                | Задание                                 | 060.0888h               |                |           |              |                |           |
| 1, 0                                               |                                         |                         |                |           |              |                |           |
| 0, B                                               |                                         |                         |                |           |              |                |           |
| 0,6                                                |                                         |                         |                |           |              |                |           |
| 0,4                                                |                                         |                         |                |           |              |                |           |
| 0,2                                                |                                         |                         |                |           |              |                |           |
| 0,0                                                |                                         |                         |                |           |              |                |           |
| 00:00:00                                           |                                         | 04:48:00                | 09:36:00       | 14 24:00  | 19:12:00     | 00:00:00       | 04:48:00  |
|                                                    | Обратная связь                          |                         | Задание        |           | Частота      |                |           |
| Настройки                                          |                                         |                         |                |           |              |                |           |
| N <sup>o</sup>                                     | Название                                |                         |                | Чтение    | Запись       | Диапазон       | Заводское |
| $1 - 00$                                           |                                         | Режим управления        |                | з         |              | 0.3            | $\alpha$  |
| $7 - 20$                                           | Источник обратной связи управления проц |                         | $\overline{2}$ |           | $0 - 2811$   | $\mathbf{0}$   |           |
| $7 - 30$                                           | Режим управления ПИ-регуляторным проц   |                         | 0              |           | 0:1          | $\mathbf{0}$   |           |
| $7 - 33$                                           | Пропорциональный коэффициент усиления   |                         |                |           | $\mathbf{I}$ | $0.00 - 10.00$ | 0.01      |
| $7 - 34$<br>Постоянная времени интегрирования ПИ-р |                                         |                         | 8              |           | 0.010-9999   | 9999           |           |
| $7 - 39$<br>Зона соответствия заданию (%).         |                                         | $\overline{\mathbf{5}}$ |                | $0 - 200$ | $5 -$        |                |           |

**Рисунок 4.8 - Модуль настройки ПИ-регулятора в конфигураторе ПЧВ1,2** 

# <span id="page-16-0"></span>**4.5 «Спящий режим» на ПЛК ПЧВ**

 Алгоритм «SLEEP с гистерезисом» предназначен для обеспечения дополнительной экономии электроэнергии и продления срока службы оборудования насосной станции за счет установленных условий «засыпания/пробуждения» с индикацией режима работы контактами реле. Предлагаемая конфигурация может использоваться, как дополнение к конфигурации «Поддержание заданного давления» с теми же заданными начальными условиями.

 Условие «засыпания» возникает при отсутствии расхода воды в гидросистеме (давление и скорость на уровне уставок компараторов: 13-12[0] и 13-12[1]) при этом, привод останавливается с выбегом. После выполнения условия «пробуждения» (снижение давления до 13-12[2]) привод включается в работу.

Иллюстрация работы алгоритма представлена на рисунке 4.9.

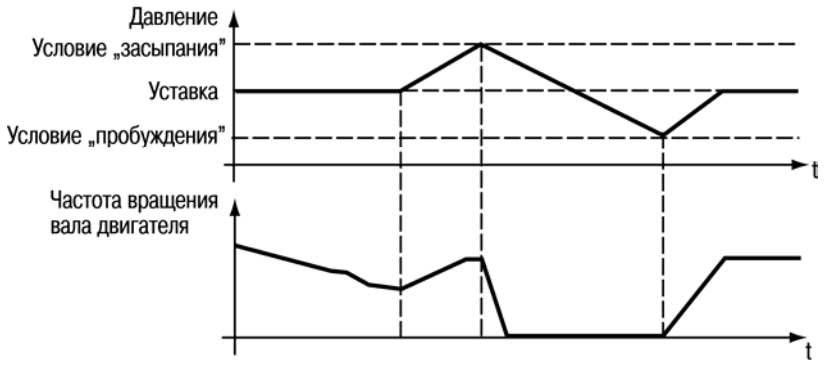

**Рисунок 4.9 – Графическая схема спящего режима**

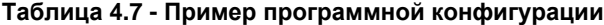

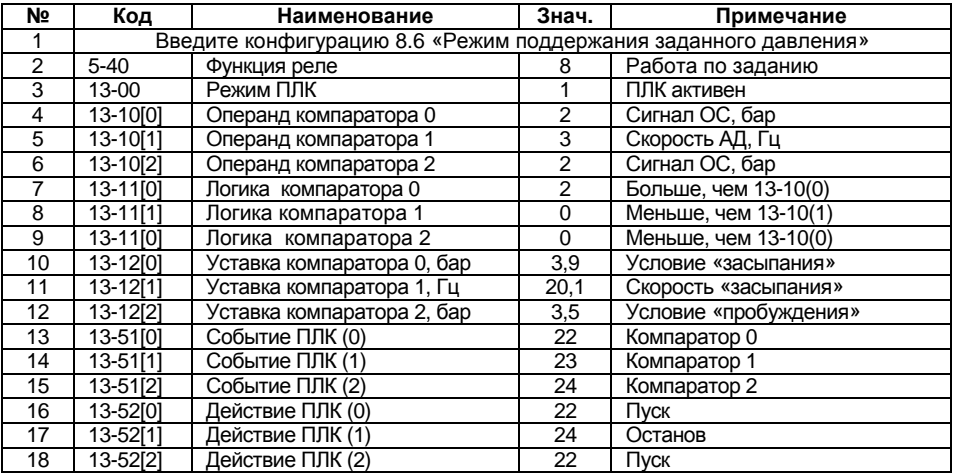

## **4.6 Настройка отображения давления на ИТП-11**

<span id="page-17-0"></span>Общая схема работы прибора в режиме «ПРОГРАММИРОВАНИЕ» приведена на рисунке 4.10.

Вход в режим программирования осуществляется нажатием на кнопку  $\frac{|\text{mor}|}{|\text{mor}|}$ Если прибор включается впервые или включена защита паролем, на индикаторе прибора отображается надпись *0* (см. рисунок 4.10).

С помощью кнопок  $\overline{\mathsf{A}}$  и  $\overline{\mathsf{W}}$  следует установить значение пароля (заводская

установка – значение пароля «5») и нажать кнопку **ремять для перехода к выбору пара**метров для редактирования.

Примечания – В случае введения неправильного пароля пользователь не получает доступа в меню настройки параметров прибора, и прибор возвращается в режим «РАБОТА».

Если защита паролем отключена (параметр *PS* установлен в значение *oFF*), при входе в режим «ПРОГРАММИРОВАНИЕ» запрос пароля не производится, прибор нажа-

тием кнопки переходит к параметру *PS* – включение/отключение защиты от несанкционированного доступа к изменению параметров прибора (см. рисунок 4.10).

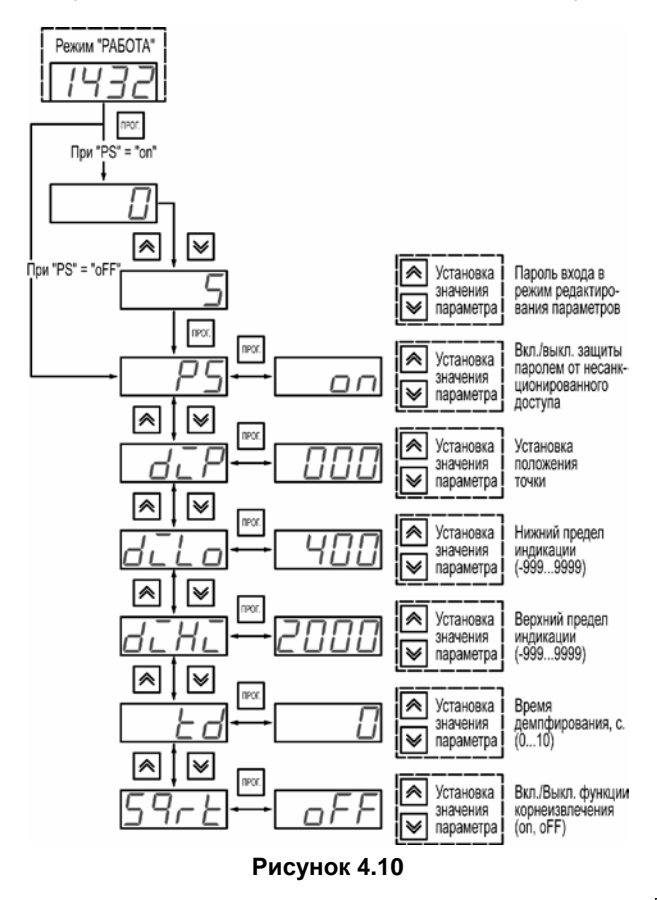

1 Во время индикации на дисплее пункта меню  $P_5$  при нажатии кнопки  $\bigotimes$  отображается «*I− − − −*», что означает невозможность двигаться далее вверх по меню.

2 Во время индикации на дисплее пункта меню 5<sup>9</sup> г при нажатии кнопки  $\boxtimes$  отображается «*− − − −I*», что означает невозможность двигаться далее вниз по меню.

Вход в режим изменения выбранного параметра выполняется коротким (менее 1 сек)

нажатием кнопки **<sup>[прог.</sup>]**. В результате на дисплее индицируется текущее значение параметра или его заводская настройка (если данный параметр изменяется впервые).

На рисунке 4.10 представлены значения параметров, которые являются заводскими настройками.

Изменение значения редактируемого параметра осуществляется кнопками  $\mathbb{R}^n \times$ 

После установки на дисплее требуемого значения параметра (перечень параметров и возможные значения представлены в Приложении В) нажатием кнопки npor. осуществляется сохранение значения параметра в памяти прибора и возвраще-

ние к перечню параметров.

Для возврата прибора в режим «РАБОТА» необходимо выполнить длительное нажатие (более 5 сек) кнопки |прог.

Выход в режим «РАБОТА» также осуществляется по истечении 20 сек, в течении которых не производились операции с кнопками.

### **5 Монтаж и подключение**

## <span id="page-20-1"></span><span id="page-20-0"></span>**5.1 Монтаж прибора**

5.1 Закрепить станцию на стене.

5.2 Подключить корпус станции к защитному проводнику.

5.3 Произвести подключение к станции согласно рисунку Б.1.

5.4 При необходимости, провести настройку преобразователя – ввести программируемые параметры. Параметры следует вводить с учетом результатов их воздействия на работу преобразователя частоты и электродвигателя.

При изготовлении станции введены параметры для работы станции с электродвигателем заданной мощности и для работы преобразователя в режиме поддержания заданного давления.

### **5.2 Монтаж внешних связей**

#### <span id="page-20-2"></span>**5.2.1 Общие требования**

<span id="page-20-3"></span>5.2.1.1 Подключение внешних цепей к прибору производится по схеме, приведенной в Приложении Б.

5.2.1.2 Для подключения к ПЧВ двигателя и кабелей управления без применения кабельных каналов рекомендуется использовать экранированные/ бронированные кабели, в том числе – внутри шкафов, в которых размещаются приборы.

5.2.1.3 Экран должен покрывать не менее 80 %. поверхности кабеля Он должен быть изготовлен из металла.

5.2.1.4 При подключении к прибору экрана/бронированной оболочки следует использовать кабельные зажимы или сальники с низким сопротивлением. Подключение свитыми концами (косичками) не рекомендуется: оно увеличивает сопротивление экрана на высоких частотах и снижает его эффективность.

5.2.1.5 Монтаж с использованием жестких металлических кабельных каналов не требует применения экранированных кабелей, однако сетевой кабель и кабели к двигателю должны прокладываться в отдельных кабельных каналах.

**Внимание!** Характеристики ЭМС гибких кабельных каналов существенно различаются; необходимую информацию следует получить от изготовителя.

5.2.1.6 Экранирующие оболочки или кабельные каналы следует заземлить с обоих концов, на двигателе и на ПЧВ.

5.2.1.7 К кабелям сетевого питания особые требования не предъявляются.

5.2.1.8 При подключении кабелей к прибору следует соблюдать величины моментов затяжки клемм, приведенные в таблице 5.1.

#### **Таблица 5.1 – Моменты затяжки клемм, Нм**

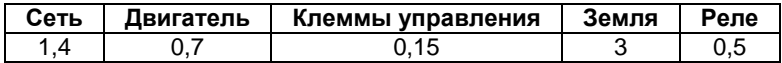

- 5.2.1.9 При подключении кабелей к прибору следует соблюдать следующие величины длин и сечений кабелей:
- максимальная длина экранированного/бронированного кабеля 15 м;
- максимальная длина неэкранированного/небронированного кабеля 50 м;
- максимальное сечение проводов к двигателю, сети, раздельным нагрузкам и тормозу – 16 мм<sup>2</sup>;
- максимальное сечение проводов, подключаемых к клеммам управления при монтаже жестким проводом – 1,5 мм<sup>2</sup> (2×0,75 мм<sup>2</sup>);
- максимальное сечение проводов, подключаемых к клеммам управления при монтаже гибким кабелем - 1 мм<sup>2</sup>;
- максимальное сечение проводов, подключаемых к клеммам управления при монтаже кабелем с центральной жилой - 0,5 мм<sup>2</sup>;

– минимальное сечение проводов, подключаемых к клеммам управления –0,25 мм<sup>2</sup>.

5.6 Монтаж датчика сухого хода (только для скважинного насоса). Датчик устанавливается на водоподъемную трубу на высоте 1м. от насоса. В качестве проводника используется провод сечением 1,5 – 2,5 мм<sup>2</sup>. В качестве второго проводника используется водоподъемная труба (см. рисунок 5.1).

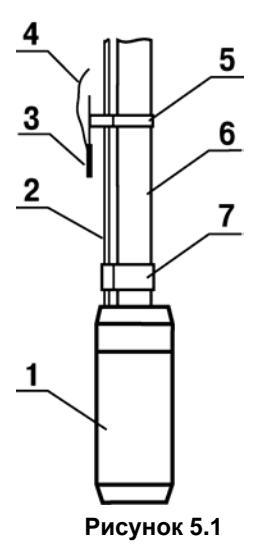

**Цифрами обозначено: 1 – насос, 2 – кабель питания, 3 - датчик сухого хода, 4 интерфейсный провод датчика сухого хода, 5 – хомут, 6- труба, 7 - пояс**

#### **6 Эксплуатация изделия**

<span id="page-22-0"></span>6.1 Для включения в работу станции необходимо:

- установить переключатель ПУСК ЭЛЕКТРОДВИГАТЕЛЯ в положение «ОТКЛ»

- включить автоматические выключатели

- подать не станцию напряжение

Переключатель ПИТАНИЕ ПРЕОБРАЗОВАТЕЛЯ установить в положение ВКЛ. Пуск преобразователя (включение электродвигателя) осуществить установкой переключателя ПУСК ЭЛЕКТРОДВИГАТЕЛЯ в положение ВКЛ;

6.2 Установку давления стабилизации осуществлять с пульта управления преобразователем частоты.

6.3 При отключении станции по сигналу с датчика «сухого хода», для сброса запоминания следует снять и вновь подать напряжение на станцию. Если датчик «сухого хода» не установлен, следует установить резистор 180 Ом 5 Вт.

6.4 Фазировку двигателя проводить переключением проводов идущих к электродвигателю.

## **6.1 Возможные неисправности и способы их устранения**

<span id="page-22-1"></span>Возможные неисправности и способы их устранения приведены в таблице 6.1. Схема соединений приведена в Приложении Б.

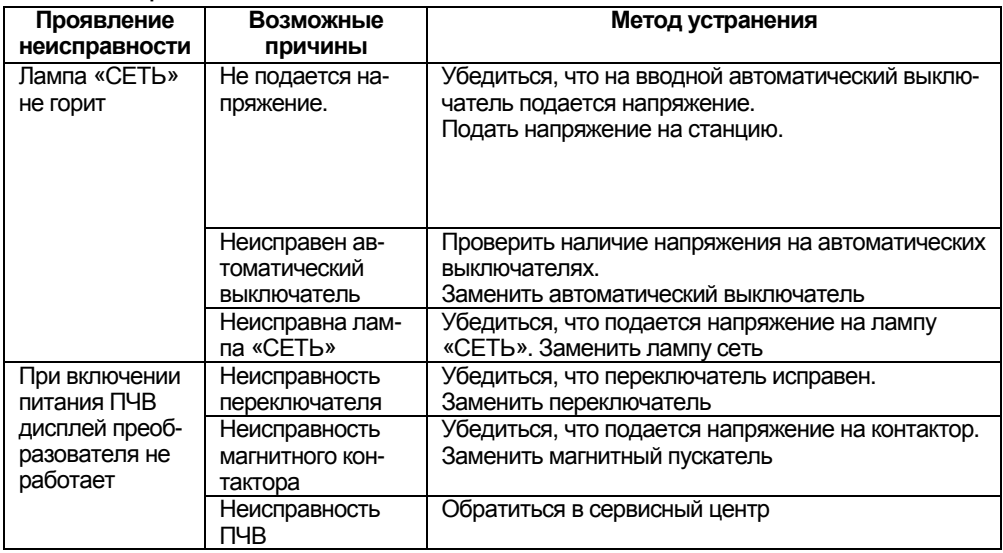

#### **Таблица 6.1**

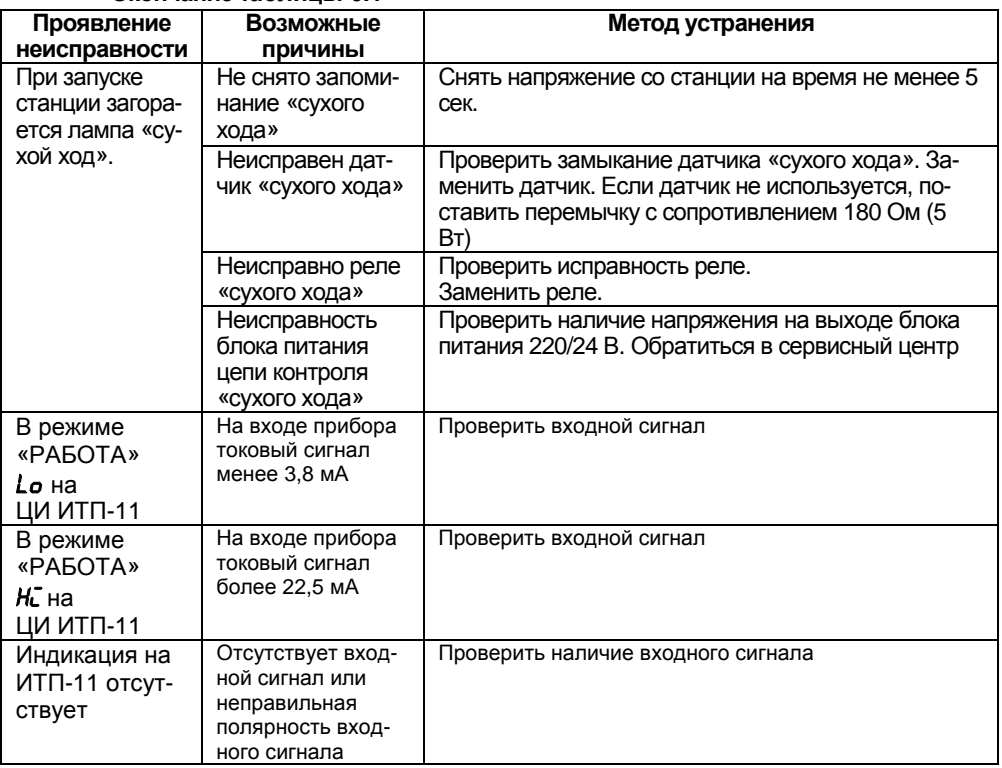

#### **Окончание таблицы 6.1**

# **7 Меры безопасности**

7.1 ПЧВ должен устанавливаться во взрывобезопасной зоне.

<span id="page-24-0"></span>7.2 По способу защиты обслуживающего персонала от поражения электрическим током ПЧВ соответствует классу I по ГОСТ Р МЭК 60950.

**Внимание!** При монтаже ПЧВ следует помнить, что на открытых контактах его клеммной колодки в период эксплуатации присутствует напряжение питания, опасное для жизни человека. Доступ к ПЧВ должен быть разрешен только квалифицированным специалистам.

7.3 Любые работы по подключению и техническому обслуживанию ПЧВ необходимо производить только при отключенном питании и отсутствии напряжения в линиях связи.

7.4 При подключении и проверке ПЧВ необходимо соблюдать требования ГОСТ 12.3.019, «Правил эксплуатации электроустановок потребителей» и «Правил охраны труда при эксплуатации электроустановок потребителей».

7.5 Указания по технике безопасности.

7.5.1 Преобразователь частоты должен быть заземлен.

7.5.2 Запрещается отсоединять разъемы сетевого питания, разъемы двигателя, пока преобразователь частоты подключен к питающей сети.

#### **ВНИМАНИЕ!**

#### **Кнопка «Стоп/Сброс» не выполняет функции защитного выключателя. Она не отключает преобразователь частоты от сети.**

7.5.3 Высокое напряжение в цепи постоянного тока может сохраняться, даже если ЖКИ и светодиоды погасли.

7.5.4 Прежде чем прикасаться к потенциально опасным токоведущим частям ПЧВ любых типоразмеров, следует подождать не менее четырёх минут после отключения питания.

#### **ВНИМАНИЕ!**

**Прикосновение к токоведущим частям может быть опасно для жизни даже после того, как оборудование было отключено от сети.** 

**Убедитесь также, что отключены другие внешние источники напряжения, в т. ч. Промежуточная цепь постоянного тока.** 

7.5.5 Ток утечки на землю двигателя, подключенного к ПЧВ, не должен превышать 3,5 мА. Усиленное защитное заземление должно производиться с помощью медного провода сечением не менее 10 мм<sup>2</sup> или же дополнительного провода РЕ того же сечения, что и проводники питающей сети, подключенного отдельно. Защитное заземление ПЧВ должно соответствовать требованиям государственных и местных норм и правил.

7.5.6 Преобразователь частоты может создавать постоянный ток в защитном проводнике. Для дополнительной защиты рекомендуется использовать датчик тока несимметрии с временной задержкой.

Возможна защита двигателя от перегрузки путем установки параметра 1-90 «Тепловая защита двигателя» на значение «ЭТР: отключение».

7.5.7 Монтаж в случае изолированной сети электропитания, т.е. сети IT.

Максимальное напряжение питания, допустимое при подключении к сети: 440 В.

7.5.8 Для уменьшения нелинейных искажений в сети рекомендуется использовать дополнительные сетевые фильтры.

#### **Внимание!** Следует исключить **возможность непреднамеренного пуска.**

7.5.9 Чтобы предотвратить непреднамеренный пуск перед изменением параметров, следует нажать кнопку «СТОП/СБРОС».

7.5.10 Для полной защиты от непреднамеренного пуска ПЧВ и двигателя и обеспечения безопасности персонала следует отсоединить преобразователь частоты от сети.

## **8 Техническое обслуживание**

<span id="page-26-0"></span>Техническое обслуживание прибора производится не реже одного раза в шесть месяцев и состоит из контроля крепления изделия и его компонентов, контроля электрических соединений, а также удаления пыли и грязи с поверхности корпуса, из вентиляционного канала и с клеммных колодок изделия.

### **9 Маркировка**

<span id="page-26-1"></span>9.1 Маркировка прибора соответствует ГОСТ 26830, ГОСТ 30668, требованиям ТУ на прибор.

9.2 На приборе нанесены:

- знак добровольной сертификации,
- условное обозначение прибора,
- наименование изделия;
- степень защиты по ГОСТ Р МЭК 60950,
- род питающего тока и напряжение питания
- мощность нагрузки,
- максимальная выходная частота;
- класс оборудования по ГОСТ Р 60950,
- заводской номер.
- год выпуска.

9.3 На потребительскую тару нанесена маркировка, содержащая следующие сведения:

- наименование прибора;

- заводской номер прибора и год выпуска.

### **10 Комплектность**

<span id="page-26-2"></span>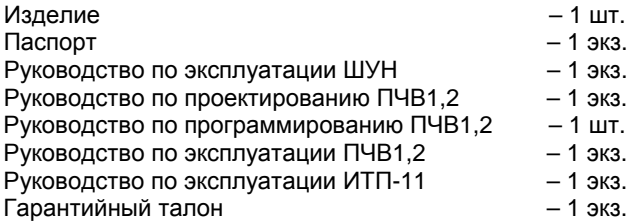

**Примечание –** Изготовитель оставляет за собой право внесения дополнений в комплектность изделия. Полная комплектность указана в паспорте прибора.

### **11 Гарантийные обязательства**

<span id="page-27-0"></span>11.1 Изготовитель гарантирует соответствие прибора требованиям ТУ при соблюдении условий эксплуатации, транспортирования, хранения и монтажа.

11.2 Гарантийный срок эксплуатации 12 месяцев со дня продажи.

11.3 В случае выхода прибора из строя в течение гарантийного срока, при соблюдении пользователем условий эксплуатации, транспортирования, хранения и монтажа, предприятие изготовитель обязуется осуществить его бесплатный ремонт или замену.

11.4 Порядок передачи изделия в ремонт содержатся в паспорте и в гарантийном талоне.

### **12 Транспортирование и хранение**

<span id="page-27-1"></span>12.1 Хранение станции должно производиться в сухом, закрытом и вентилируемом помещении при отсутствии паров вредно действующих на материалы и изоляцию.

12.2 В части климатических факторов, хранение и транспортирование должно производиться при температуре от минус 20 до +40 °С и относительной влажности до 90 % (без образования конденсата).

12.3 Транспортирование станции должно производиться с соблюдением мер предосторожности, согласно манипуляционным знакам, наносимым на таре.

### <span id="page-28-0"></span>**Приложение А. Габаритные и присоединительные размеры**

Габаритные и присоединительные размеры прибора приведены в таблице А.1.

#### **Таблица А.1**

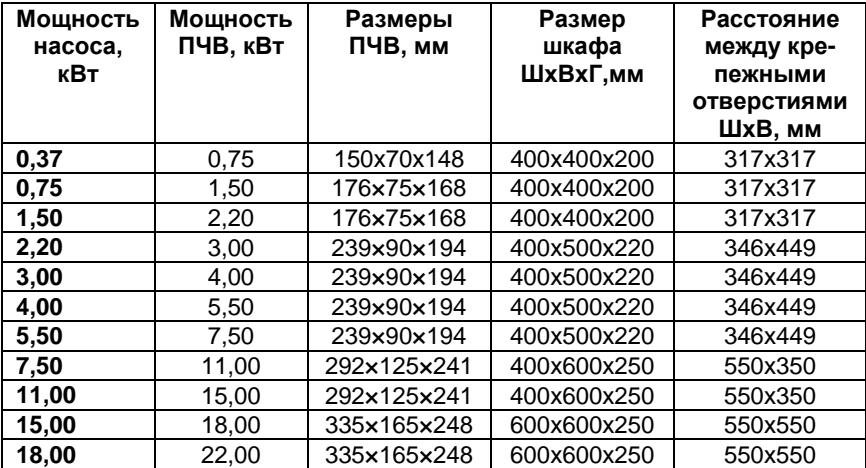

<span id="page-29-0"></span>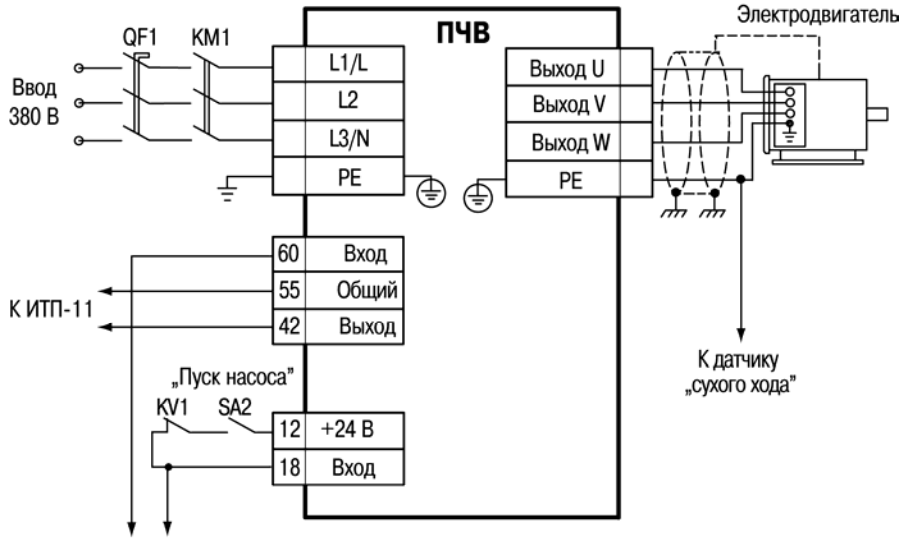

**Приложение Б. Схема электрических соединений**

К датчику давления 4-20 мА

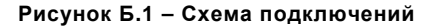

- **QF1 автоматический выключатель; KM1 – магнитный пускатель;**
- **KV1 реле РЭК-220 В 50 Гц.**

# **Приложение В. Листинг параметров ПЧВ**

<span id="page-30-0"></span>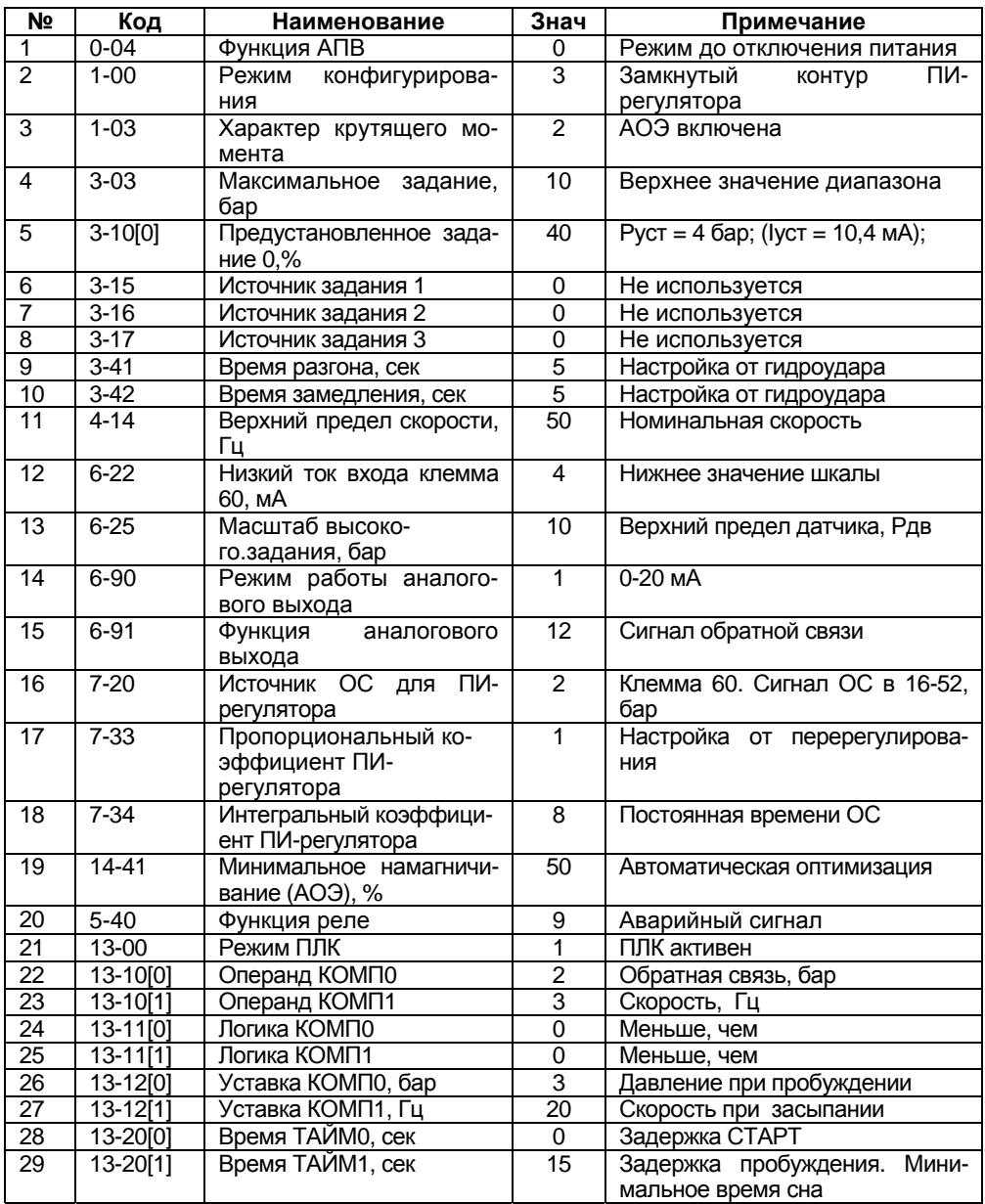

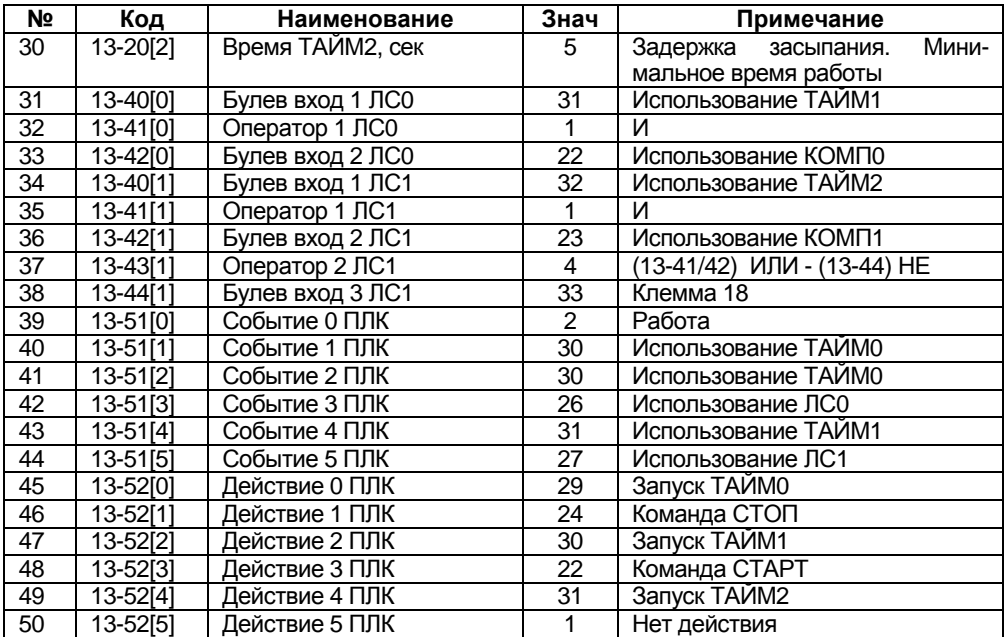

# **Приложение Г. Номенклатура компонентов ШУН**

<span id="page-32-0"></span>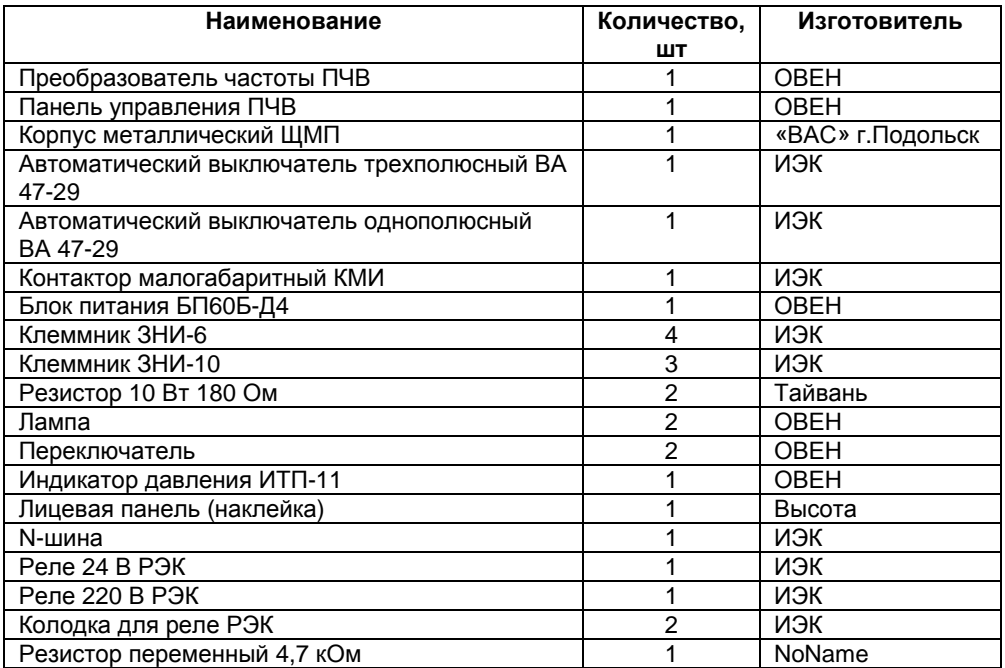

# **3AKA3ATb**